物品(本登録)

# 令和6・7年度 競争入札参加資格審査申請の手引き

西宮市・西宮市上下水道局・西宮市立中央病院

西宮市、西宮市上下水道局及び西宮市立中央病院が発注する物品購入に伴う競争入札に参加す る資格の審査を受けようとする方は、以下のとおり競争入札参加資格審査申請書に必要な書類を 添えて提出してください。

#### 1.申請期間

令和5年11月20日(月)から令和6年1月9日(火)まで

# ※上記の期限にかかわらず、なるべく令和5年12月中旬までにご提出いただきますよう ご協力をお願いします

#### 2.提出方法

- ・原則として、郵送による提出のみとします。
- ・令和6年1月9日(火)必着(消印のあるもののみ消印有効)。
- ・市内に本店(本社)・支店等を有する場合は、持参(執務時間内に限る。)も可とします。

#### 3.送付先

〒662-8567 西宮市 財務局 財務総括室 契約管理課 宛 (※この郵便番号は西宮市役所の個別番号です。宛先の住所は省略できます)

#### 4.入札参加資格の有効期間

令和6年4月1日(月)から令和8年3月31日(火)までの2年間

## 5.審査結果

令和6年3月29日(金)までに競争入札参加資格を認めない旨の通知のない場合は「指 名競争入札参加資格者名簿」(以下「資格者名簿」という。)に登載されたものとみなしてく ださい。

審査結果については、個別に通知はいたしませんので、令和6年4月中旬以降に本市のホ ームページで公表する「資格者名簿」で、確認してください。

### 6.申請資格

- (1) 代表者及び受任者が、競争入札に係る契約を締結する能力を有しない者及び破産者で復権 を得ない者でないこと。
- (2) 法人税(個人企業にあっては所得税)、消費税又は地方消費税に未納がある者(国税通則 法第 46 条(新型コロナウイルス感染症等の影響に対応するための国税関係法律の臨時特例に 関する法律第3条により読み替えて適用する場合を含む。)の規定による納税の猶予を受けて いる者又は国税徴収法第 151 条若しくは同法第 151 条の2の規定による換価の猶予を受けて いる者を除く。)又は本市の市税(西宮市内に本店(本社)がある場合に限る。)に未納があ る者(地方税法第 15 条若しくは同法附則第 59 条の規定による徴収の猶予を受けている者又

は同法第 15条の5若しくは同法第 15条の6の規定による換価の猶予を受けている者を除く。) でないこと。

(3) 暴力団員による不当な行為の防止等に関する法律第 32 条第1項各号に掲げる者並びに西 宮市暴力団の排除の推進に関する条例第2条第1号に規定する暴力団、同条第2号に規定す る暴力団員及び同条第3号に規定する暴力団密接関係者でない者。

#### 7.申請書類等

申請書類一式(競争入札参加資格審査申請書<物品>関係書類「様式1」~「様式4」)及 び別紙1・2を、本市のホームページ(入札・契約)からダウンロードのうえ、作成してく ださい。

#### 8.「様式1」~「様式4」作成時の注意事項

- (1) 着色している欄と点線の枠内が記入欄(又は押印欄)です。このうち、黄色に着色してい る欄は、原則として、エクセルファイルに直接入力してください。水色に着色している欄は、 別の欄に入力した内容により自動的に表示されますので、入力の必要はありません。黄色に 着色している欄の入力を終了した後、印刷してください。
- (2) エクセルファイルを使用することができない場合は、全ての記入欄(水色に着色した欄を 含む)に黒ボールペン等で記入してください(ただし、エクセルファイルを使用できる場合 は、直接入力してください。ご協力お願いします。)。
- (3) 点線の枠内の記入欄は、黒ボールペンのほか、会社名等のゴム印を使用していただいても 構いません(シャープペンシル、消せるボールペン等は不可)。
- (4) 押印欄は鮮明に押印してください。なお、実印と記載のある押印欄に実印以外の印が押印 されている場合、申請は受理できません。
- (5) 項目名の横に「\*」がある欄は、空欄になることがありませんので、漏れのないようにし てください。

# 9. 「様式2-1」の記入上の注意事項 ※「様式1」の注意事項は後述

- (1) 「1.希望登録業種コード」欄は、別紙1「登録業種コード表」(A1~H9)から一つ登 録を希望する業種を選び記入してください。登録できる業種は1業種のみです。エクセルで 入力する場合、入力するセルをクリックすると、その右側にボタンが表示されます。このボ タンをクリックするとリストが表示されますので、そこから選択してください。その際、下 の方の選択項目が表示されない場合がありますが、リストの右下のボタンをクリックすると、 下の方の選択項目が表示されます。以下「ドロップダウンリストから選択してください。」と ある場合は、同様の操作をしてください。
- (2) 申請者の「所在地」について、登記上と実質上の所在地が異なる場合は、両方の所在地を 2段書きで記入のうえ、それぞれカッコ書きで(登記上の所在地)(実質上の所在地)と記入 してください。
- (3) 「2.契約先」の「代表者・受任者区分」欄は、代表権のある方(代表取締役等)が契約す る場合は「1」に、代表権がない方(支店長等)に契約権限を委任する場合は「2」に○を 付けてください。エクセルで入力する場合は、ドロップダウンリストから選択してください。 「商号又は名称」「代表者・受任者職名および氏名」「所在地」欄は、代表者契約の場合(「代

表者・受任者区分」欄が「1」の場合)は、商号、代表者職氏名、本店(本社)所在地を、

受任者契約の場合(「代表者・受任者区分」欄が「2」の場合)は、商号及び支店等の名称、 受任者の職氏名、支店等の所在地をそれぞれ記入してください。この欄は、申請者と契約先 が同じ場合でも省略できません。フリガナも忘れずに記入してください。

なお、契約先は1業者につき1か所しか登録できません。工事・委託・物品と複数に登録 する場合でも、すべて契約先を同じにしてください(例えば、工事と物品で契約先を分ける ことはできません。)。

- (4) 受任者契約の場合は、所定の委任状「様式4」を提出してください。
- (5) メールアドレスは、入札・契約等の連絡を受信する際のアドレスを記入してください。
- (6) 「3.取扱品目」欄は、物品名を具体的に記入してください。
- (7) 「4.主たる仕入先」の「仕入先名」は、製造メーカー名等を記入してください。自社で製 造している場合は、「自社製品」と記入してください。また、その仕入先との間に代理店契約 又は特約店契約がある場合は、「代理店・特約店契約」欄に、「代理店」又は「特約店」と記 入してください。エクセルで入力する場合は、ドロップダウンリストから選択してください。
- (8) 「5.契約時に使用する印鑑」欄は、入札・見積等、契約に関する一切に使用する印鑑とし て、職名又は氏名の印(丸印)を押印してください。丸印のみでも結構です。社印(角印) は任意ですが、角印だけの場合は受理できません(丸印の省略は不可)。なお、インク浸透印 (シャチハタ等)は使用できません。

## 10.「様式2-2」の記入上の注意事項

(1) 「6.企業情報」の「資本金」「営業年数」欄は、貸借対照表、商業登記履歴事項全部証明 書などを確認し、それぞれ間違いのないよう転記してください。

「企業規模」欄は、官公需についての中小企業者の受注の確保に関する法律第2条第1項 の規定による「中小企業者」に該当する場合は「2」に、そうでない場合は「1」に○を付 けてください。エクセルで入力する場合は、ドロップダウンリストから選択してください。

中小企業者の定義(官公需についての中小企業者の受注の確保に関する法律第2条)は以 下のとおりです。

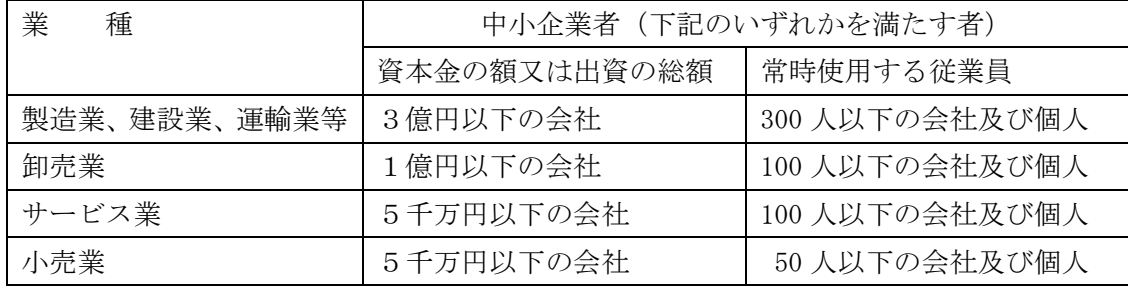

・業種分類については、下記 URL の総務省が所管する日本標準産業分類をご覧いただき、 分類項目名、説明及び内容例示から該当する分類をご確認ください。

[http://www.soumu.go.jp/toukei\\_toukatsu/index/seido/sangyo/02toukatsu01\\_030000](http://www.soumu.go.jp/toukei_toukatsu/index/seido/sangyo/02toukatsu01_03000023.html) 23.html

・次に、下記 URL の対応表からどの業種に該当するのかご確認ください。 [https://www.chusho.meti.go.jp/soshiki/kaitei\\_13.pdf](https://www.chusho.meti.go.jp/soshiki/kaitei_13.pdf)

「売上高」欄は、添付いただいた損益計算書の売上高を転記してください。なお、「資本金」 「売上高」欄の単位は千円です。桁の誤りがないよう注意してください。

(2) 「7.従業員数(全体)」の「全従業員数(実人数)」欄は、常時使用する従業員の実人数 を記入してください。「うち障害者の従業員数」欄は、18 歳以上で身体障害者手帳、療育手 帳又は精神障害者保健福祉手帳を交付されている方で常時使用している人数を記入してくだ さい。

なお、「常時使用する従業員」とは、正社員、パート、アルバイト等の名称は問わず、解雇 の際に「予め解雇の予告を必要とする者」(労働基準法第 20 条)です。従って、会社役員及 び個人事業主は含みません。

- (3) 「8.許可・登録・届出等」欄は、物品の取り扱いに関する許可等の名称を記入してくださ い。許可番号等の記入の必要はありません。なお、この欄に記入した場合は、その許可証・ 証明書等の写しを提出してください。申請時点において、許可証・証明書等の有効期間が過 ぎているため更新手続き中の場合は、現在保有の許可証・証明書等の写しとともに更新手続 き書類の写しも併せて提出してください。
- (4) 「9.主要な取引実績」欄は、PRしておきたい契約実績があれば、地方公共団体との実績 を中心に、なるべく多く記入してください。受注期間の定めはありません。
- (5) 「10.セールスポイント」欄は、「9.主要な取引実績」欄に記入したもののほか、PRして おきたいことがあれば、記入してください。
- (6) 「11.印刷に関する主な保有機材」「12.自社で印刷が可能な印刷物」欄は、希望登録業種 がC2の場合で該当するものがあれば記入してください。

#### 11.「様式2-3」の記入上の注意事項

- (1) 「11.分類番号」「12.物品名」欄は、別紙2「物品一覧」において、取り扱い可能な物品 があれば、その物品の分類番号と物品名を記入してください。エクセルで入力する場合は、 分類番号を入力すれば、物品名は自動的に表示されます。
- (2) 「13.受注条件等」欄は、受注するにあたっての条件等がありましたら、記入してくださ い。受注条件等がない場合は、空欄にしておいてください。
- (3) 「14.契約件名」「15.発注者」「16.契約金額(税込み)」「17.製造・販売区分」欄は、当該 物品について令和4年1月から令和5年10月までの間に受注した契約実績がある場合に、 その実績を記入してください。ただし、実績の記入は3件までとし、実績が多数ある場合は、 高額なものを3件選び記入してください。取り扱い可能であるが、上記期間内に実績がない 場合は、「11.分類番号」「12.物品名」欄のみ記入してください。エクセルで入力する場合、 「17.製造・販売区分」欄は、ドロップダウンリストから選択してください。「15.発注者」欄 について、守秘義務上発注者名を記入出来ない場合は「守秘義務上記載不可」と記入してく ださい。なお、「16.契約金額(税込み)」欄の単位は千円です。桁の誤りがないよう注意して ください。
- (4) 1つの契約実績の中に複数の物品が含まれており、その一部が該当する場合は、契約全体 のうち、3分の2以上が該当していれば、その契約額全体を「16.契約金額(税込み)」欄に 記入してください。3分の2未満の場合は、契約実績として記入しないでください。
- (5) 単価契約の実績を記入する場合は、予定総額を定めている場合はその金額、定めていない 場合は、記入時の実績額を記入してください。単価のみの記入は不可とします。
- (6) 8ページ分の記入欄を設けていますが、記入したページのみ片面印刷して提出してくださ い。取り扱い可能な物品が全くない場合は、「商号又は名称」欄と「希望登録業種コード」欄 のみ記入し、1ページ目のみ提出してください。

(7) 別紙2「物品一覧」にないものを「12.物品名」欄に記入することはできません。

#### 12.「様式3」の記入上の注意事項

申請者自身が暴力団等に該当しないこと等に関する誓約書であり、競争入札参加資格審査 申請にあたり、この誓約書に同意していただく必要があります。誓約内容をよく確認し、申 請者の(所在地)(商号又は名称)(代表者職氏名)を記入し、実印を押印してください。受 任者契約とする場合でも、必ず代表者による誓約としてください。

#### 13.「様式4」の記入上の注意事項

受任者契約の場合(様式2-1の「2.契約先」「代表者・受任者区分」欄が「2」の場合) は、「委任者」欄に記入・押印の上、提出してください。「受任者」欄は、様式2-1の「2. 契約先」欄から転記してください。ただし、エクセルで入力する場合は、自動的に表示され るので入力の必要はありません。

#### 14.「様式1」の記入上の注意事項

- (1) 「希望登録業種コード」欄と「商号又は名称」欄は、様式2-1の「1.希望登録業種コー ド」欄と「2.契約先」「商号又は名称」欄に記入した内容を転記してください。ただし、エク セルで入力する場合は、自動的に表示されるので入力の必要はありません。
- (2) 「申請者確認欄」は、書類のチェック用として使用してください。
- (3) 「この書類の内容に応対できる方」欄は、必ず記入してください。なお、行政書士が代理 人申請をする場合は、「所属」欄に「行政書士」と記入し、申請書類一式と共に必ず委任状(様 式は任意)を提出してください。

#### 15. 提出書類と綴じ方

- (1) 書類の左側に2穴パンチで穴を開けて、様式1を表紙に、様式1「提出書類の名称と様式 等」にある①~⑩の番号順に綴りひもで束ねて提出してください。
- (2) ①競争入札参加資格審査申請書(様式2-1、2-2、2-3)、②暴力団排除に関する 誓約書(様式3)、③印鑑証明書、⑥納税証明書(国税等)は、必ず提出してください。なお、 ⑥は、法人の場合は「その3の3」、個人の場合は「その3の2」が必要です。
- (3) ④委任状(様式4)は、受任者契約の場合(様式2-1「2.契約先」「代表者・受任者区 分」欄が「2」の場合)のみ提出してください。
- (4) ⑤物品の取り扱いに関する許可・登録・届出等の証明書等は、様式2-2「8.許可・登録・ 届出等」欄に許可等の名称を記入した場合、必ず提出してください。
- (5) ⑦完納証明書(西宮市税)は、西宮市内に本店(本社)を有する場合のみ提出してくださ い。なお、この証明書が提出されない場合、申請は受理できません(地方税法第 15 条若しく は同法附則第 59 条の規定による徴収の猶予を受けている者又は同法第 15 条の5若しくは同 法第 15 条の6の規定による換価の猶予を受けている者を除く。)。西宮市税を納付した日から 約3週間以内に証明書を取得される場合は、納付の確認ができず、証明書を発行できないこ とがありますので、ご注意ください。完納証明書について不明な点がありましたら、税務管 理課(TEL 0798-35-3251)までお問合わせください。
- (6) ⑧商業登記履歴事項全部証明書、⑨財務諸表(貸借対照表、損益計算書)は、法人の場合 のみ提出してください。なお、⑧の代わりに「現在事項全部証明書」を提出することはでき

ません。また、⑨は、直近1年分(連結貸借対照表、連結損益計算書は不可)を提出してくだ さい。

- (7) ⑩直近の所得税確定申告書は、個人の場合のみ提出してください。青色申告の場合は、貸 借対照表及び損益計算書も提出してください。
- 所得税確定申告書に「個人番号(マイナンバー)」の記載がある場合は、必ず全ての「個人 番号(マイナンバー)」を隠してコピーしたものを提出してください。申告書第一表には、申 告者本人の「個人番号(マイナンバー)」、第二表については、配偶者、親族、事業専従者の 「個人番号(マイナンバー)」を記載する箇所があります。消し漏れのないようご注意くださ い。
- (8) ③印鑑証明書、⑥納税証明書(国税等)、⑦完納証明書(西宮市税)、⑧商業登記履歴事項 全部証明書は、令和5年10月1日以降に発行されたものに限ります。
- (9) 様式1に「写し」とある書類は、コピーでも構いません。

## 16. 同時に委託や工事も申請する場合

- (1) 同時に委託も申請する場合は、ぞれぞれの申請書を別々に綴じ、1つの封筒に入れて送付 してください。この場合、②暴力団排除に関する誓約書(様式3)、③印鑑証明書、④委任状 (様式4)、⑥納税証明書(国税等)、⑦完納証明書(西宮市税)、⑧商業登記履歴事項全部証 明書、⑨財務諸表(貸借対照表、損益計算書)、⑩直近の所得税確定申告書は、委託の申請書 に添付し、物品の申請書の方は省略してください。
- (2) 同時に工事も申請する場合は、それぞれの申請書を別々に綴じ、別々の封筒で送付してく ださい。それぞれ、提出書類の省略はできません。

#### 17. 市内業者優先発注について

本市では、市内業者(西宮市内に本店又は本社を有する者)の受注機会の確保及び育成並 びに地域経済の活性化を図るため、競争性が確保される範囲において、市内業者を優先して 指名することとしています。ご理解いただきますようお願いします。

#### 18.その他の注意事項

- (1) 令和6年1月10日以降の申請については、理由の如何に関わらず受理できません。
- (2) 申請書等の所定様式については、すべてA4サイズの用紙に片面印刷してください。ま た、あらかじめ印字されている内容の加筆・修正は行わないでください。
- (3) 申請書類の記入にあたり、故意に虚偽の事項を記入した場合又は必要な事項が記入され ていない場合は、申請を受理できません。
- (4) 参加資格を認めた後において、申請書の記入にあたり虚偽の事項を記入したことが発覚 した時には、参加資格を取り消し、「資格者名簿」から抹消する場合があります。
- (5) 医薬品販売業、毒物劇物販売業等、業務に関する法令等に基づく許可、登録又は届出を 必要とする場合は、許可取得、登録又は届出を済ませておいてください。
- (6) 様式2-2の「9.主要な取引実績」欄、様式2-3の「契約実績」欄に記入する契約実 績について、物品の実績であれば、希望登録業種に関わらず記入して構いません。また、民 間業者との契約実績を記入しても構いません。契約書の写し等の提出は必要ありませんが、 仮に本市が求めた場合、書面にてその契約があったことを示すことができるもののみ記入し てください。
- (7) 添付書類として、個人番号(マイナンバー)が記載された書類を提出する場合は、該当 箇所を付箋で隠してコピーするなど、個人番号(マイナンバー)が判読できないようにして ください。
- (8) 申請受理の「控」が必要な場合は、様式2-1の「写し」と84円切手を貼付した定形 封筒(宛先を記入しておいてください。)を申請書類一式と共に送付してください。受付印を 押印のうえ返送いたします。なお、行政書士が複数の申請者の代理人申請をする場合、返信 用封筒は申請者の数だけ送付してください。
- (9) 現在、契約管理課が行う物品の入札案件については、燃料を除き原則として電子入札に おいて実施しています。電子入札に参加するための電子証明書(ICカード)の取得、利用 者登録にご協力お願いいたします。詳細は本市のホームページ(事業者向け情報 → 入札・ 契約 → 電子入札案内 →「電子入札について」)をご覧ください。
- (10) 電子入札の利用者登録をしている場合、本市に登録する契約先(代表者又は受任者)と 電子証明書(ICカード)の名義が違うと電子入札に参加できませんので、ご注意ください。
- (11) 申請書には申請日現在の内容を記入してください。例えば、申請日の1か月後に代表取 締役が交代することが決まっていたとしても、次の代表取締役を申請者として記入すること はできません。
- (12) 申請書提出後に、その内容に変更が生じた場合は、その都度、速やかに「競争入札参加 資格審査申請書記載事項変更届」を契約管理課に届け出てください。様式は、本市のホーム ページから最新のものをダウンロードしてください (事業者向け情報 → 入札・契約 →契約 書・提出書類等→「入札参加資格審査申請書変更届」ダウンロード)。
- (13) 申請書の記入内容に、軽微かつ明らかな誤りがあった場合、本市で記入内容を訂正する ことがあります。その場合、個別に連絡はいたしませんのでご了承ください。
- (14) 申請書類の記入等に不明な点がありましたら、契約管理課(TEL 0798-35-34 07、3408)までお問合わせください。

7

よくある質問(物品)

問1)エクセルファイルをダウンロードして作成しようと思いますが、社内で使用してい るエクセルのバージョンが最新のものではありません。使用できますか。

- 答)エクセルは 2016 のバージョンで表示内容等の確認をしています。古いバージョンのも のでは正常に動作しない可能性がありますので、その場合はPDFファイルの方を使用 してください。
- 問2)エクセルファイルに入力しようとしても、水色に着色された欄はロックされており、 入力できません。どうすれば入力できますか。
- 答)水色に着色している欄は、別の欄に入力した内容により自動表示されますので、入力 の必要はありません。黄色に着色している欄の入力を終了した後、自動表示されている ことを確認してください。

問3)登録できる業種は1業種のみということですが、どの業種に登録すればよいですか

- 答)本市より、登録すべき業種を案内することはありません。別紙1「登録業種コード表」 や本市ホームページに掲載の「令和5年度指名競争入札参加資格者名簿」の登録状況を ご参照いただく等して、各自でご検討及びご判断くださいますようお願いします。
- 問4)様式2-1「2.契約先」の「商号又は名称」欄に支店・支社等まで記入した場合、 様式2-2、様式2-3の各記入欄は、当該支店・支社等に限定した内容で記入しなけ ればいけないのですか。
- 答)当該支店・支社等に限定する必要はありません。全体での数値・実績等を記入してく ださい。
- 問5)別紙2「物品一覧」に取り扱い可能な物品が全くない場合、様式2-3は提出しな くてもよろしいですか。
- 答)様式2-3の「商号又は名称」欄と「希望登録業種コード」欄のみ記入し、1ページ 目のみ提出してください。
- 問6)様式2-3の「契約実績」欄に、別紙2「物品一覧」に該当しない契約実績を記入 してもよろしいですか。
- 答)そのような記入はできません。別紙2に該当しない契約実績は、様式2-2の「9.主 要な取引実績」欄に記入してください。
- 問7)様式2-3の「契約実績」欄について、別紙2「物品一覧」の1項目に該当する契 約実績が3件を超える場合、全て記入してもよろしいですか。
- 答)記入は3件までです。実績が多数ある場合は、高額なものを3件選び記入してくださ い。
- 問8)様式2-1、2-2の各欄について、記入事項が多く枠内で収まらない場合は、別 紙を添付してもよろしいですか。

答)別紙の添付は出来ません。枠内に収まる数だけ記入してください。

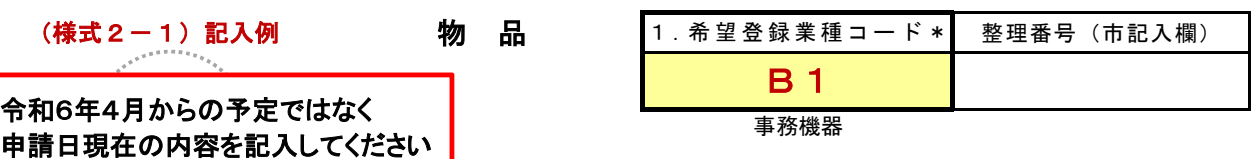

令和6・7年度(本登録)競争入札参加資格審査申請書

西宮市長 西宮市上下水道事業管理者 西宮市病院事業管理者

,<br>""" " " " " " " " " " "

 西宮市、西宮市上下水道局及び西宮市立中央病院が執行する物品購入に伴う入札に参加したいので、指定の書類を添 えて申請します。なお、申請者及び受任者が競争入札に係る契約を締結する能力を有しない者及び破産者で復権を得な い者でないこと、並びにこの申請書及び添付書類のすべての記載事項は事実と相違ないことを誓約します。

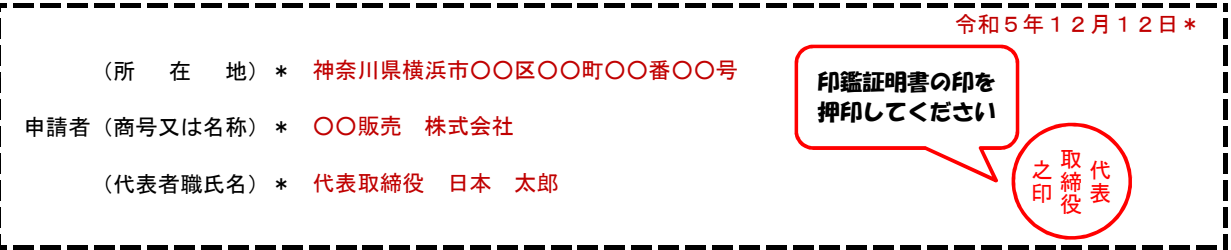

2.契約先

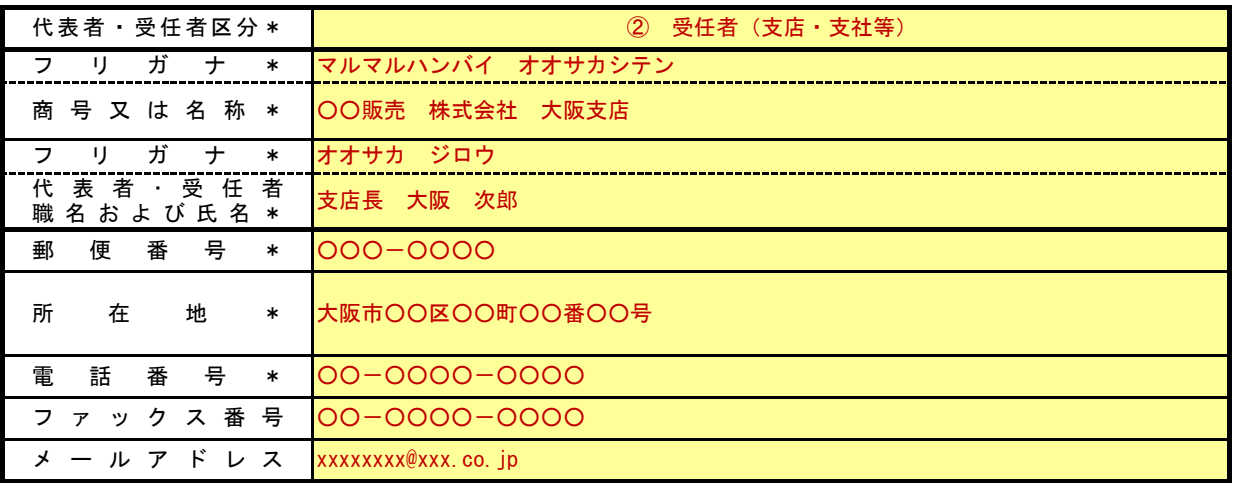

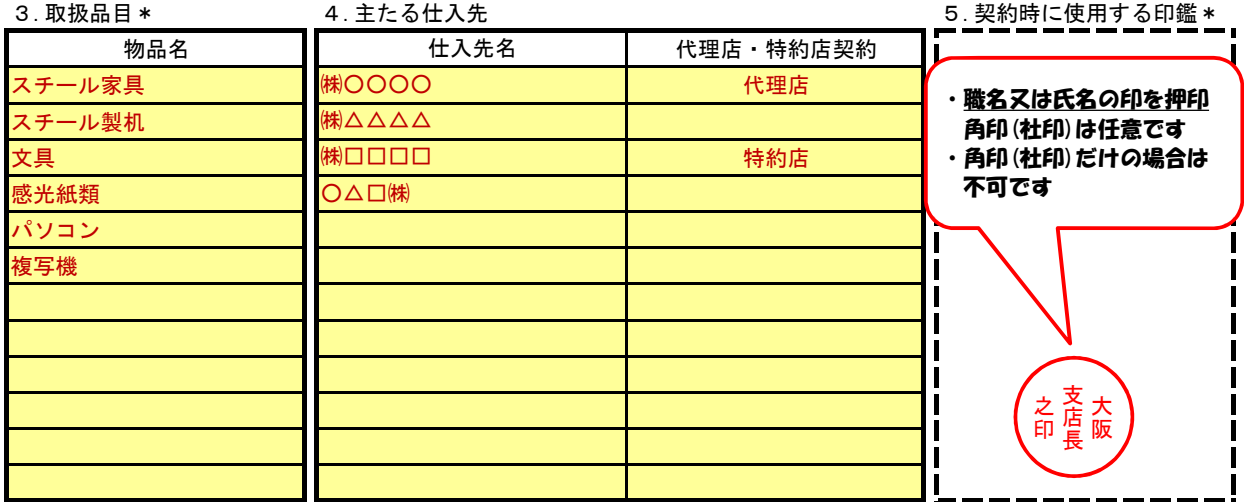

※ 記入に関する注意事項は「申請の手引き」に記載しています。

※ 「5.契約時に使用する印鑑」は、入札・見積等、契約に関する一切に使用する印鑑とし、社印(角印)のみでは受理できません。

## (様式2-2)記入例

○○販売 株式会社 大阪支店

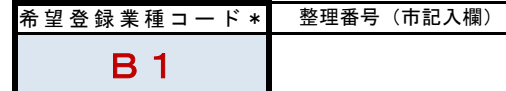

## 6.企業情報 またまには インディング インディング おもの おもの 8.許可・登録・届出等

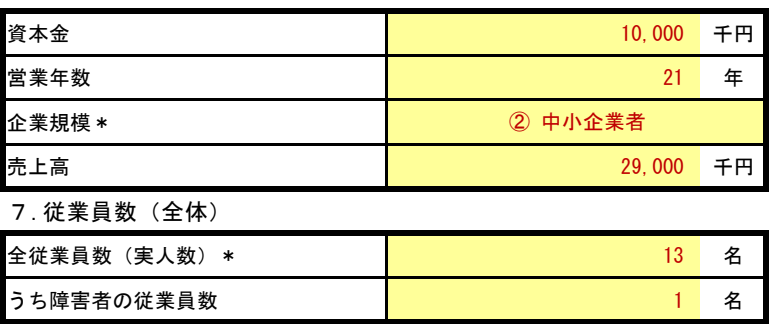

商号又は名称 \*

※ 常時使用している全従業員数を実人数で記入してください。

#### 9. 主要な取引実績

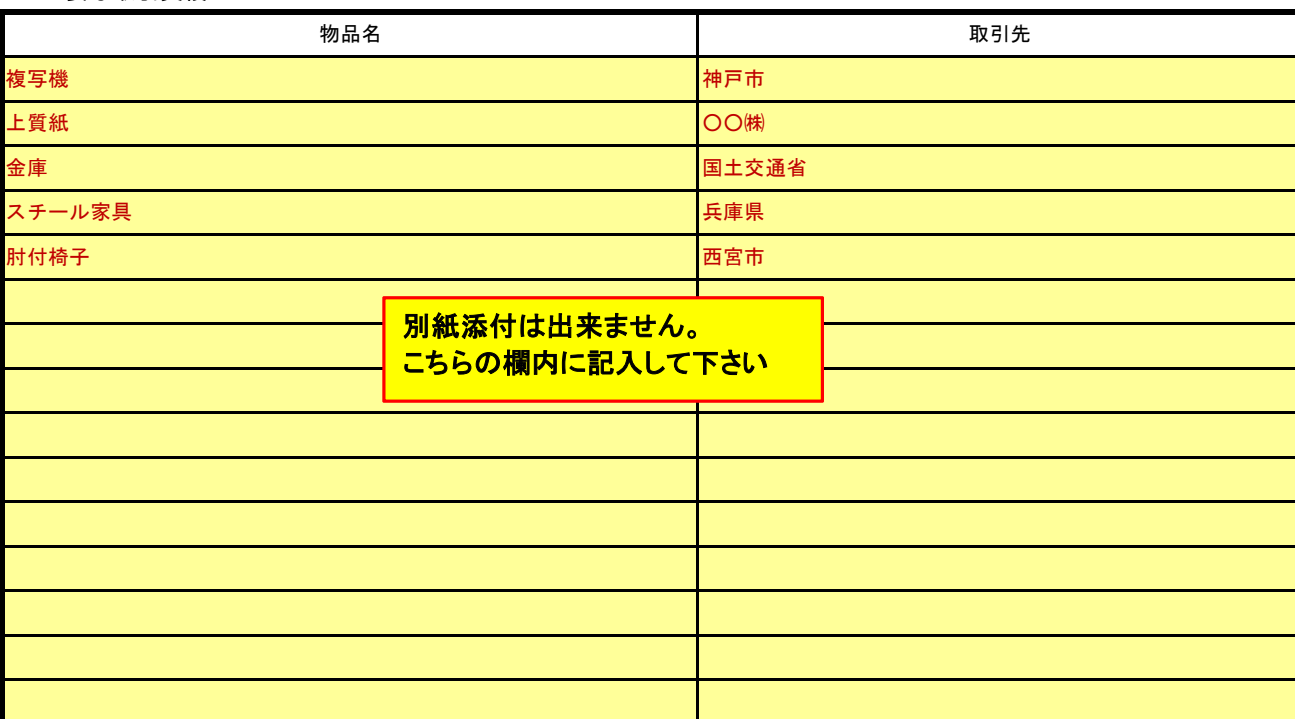

10.セールスポイント

11.印刷に関する主な保有機材(希望登録業種がC2の場合)

12.自社で印刷が可能な印刷物(希望登録業種がC2の場合)

※ 記入に関する注意事項は「申請の手引き」に記載しています。

※ 「6.企業情報」の「企業規模」欄には、官公需についての中小企業者の受注の確保に関する法律第2条第1項の規定する「中小企 業者」に該当する場合は「2」を、そうでない場合は「1」を選択してください。

※ 「6.企業情報」の「売上高」欄は添付いただいた損益計算書の売上高を転記してください。

※ 「8.許可・登録・届出等」は物品の取り扱いに関する許可等を有する場合に記入し、それらの証明書等を提出してください。

(様式2-3)記入例

複数枚にわたる場合は <mark>希望登録業種コ</mark> B1 ○○販売 株式会社 大阪支店 商号又は名称 \* 片面印刷でお願いします

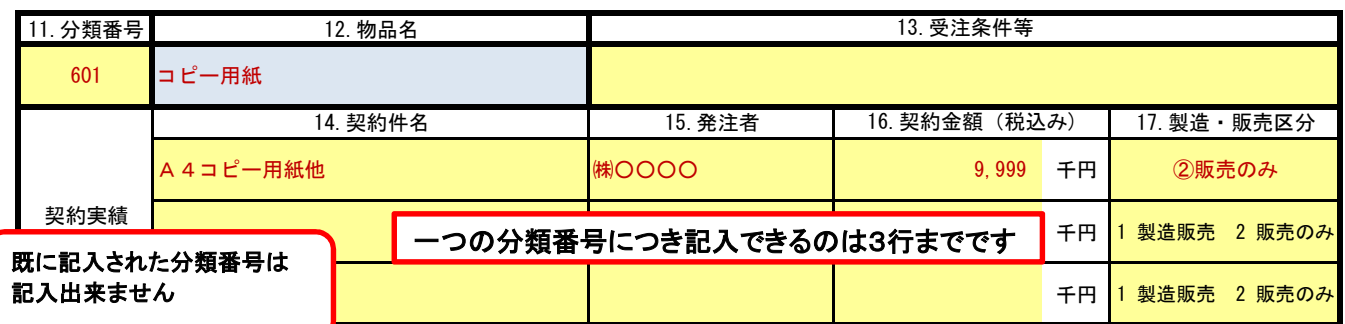

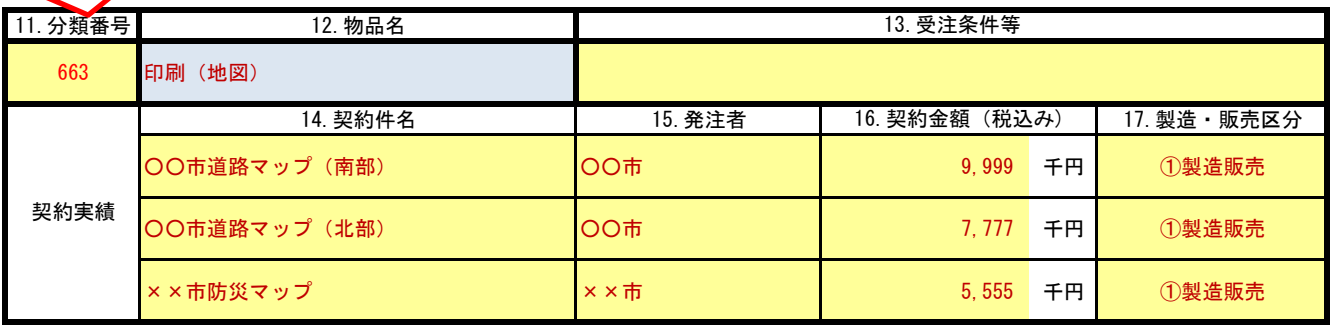

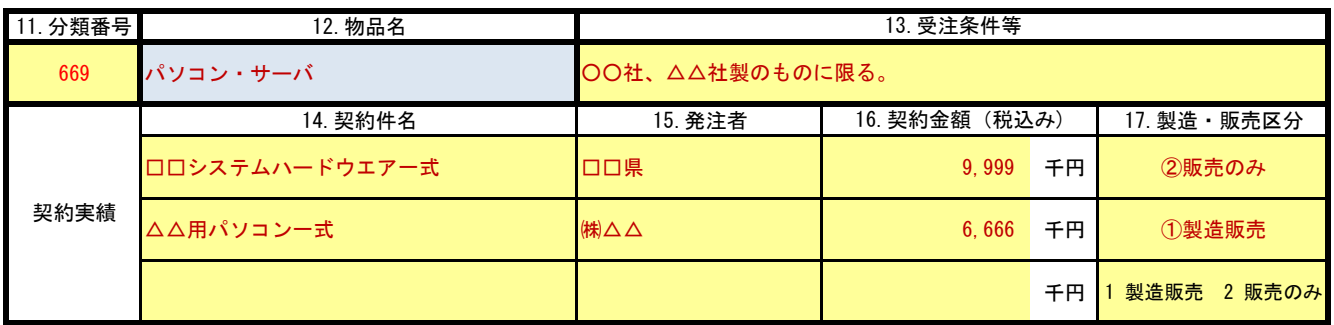

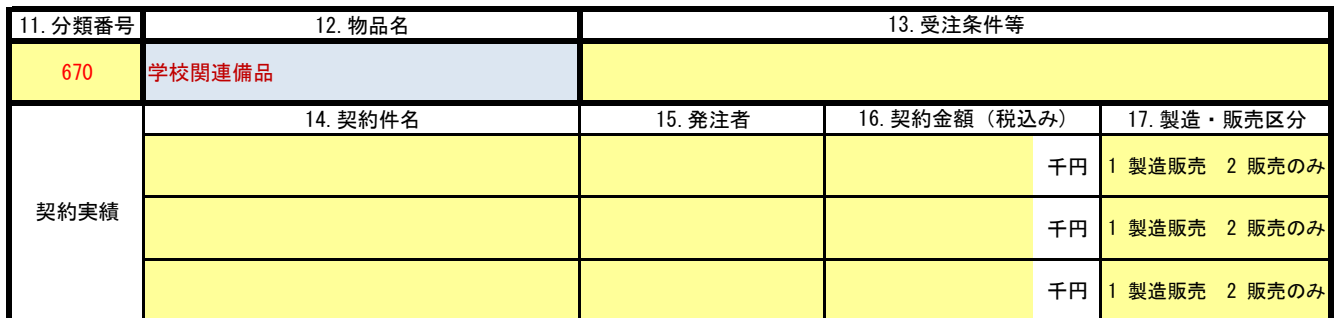

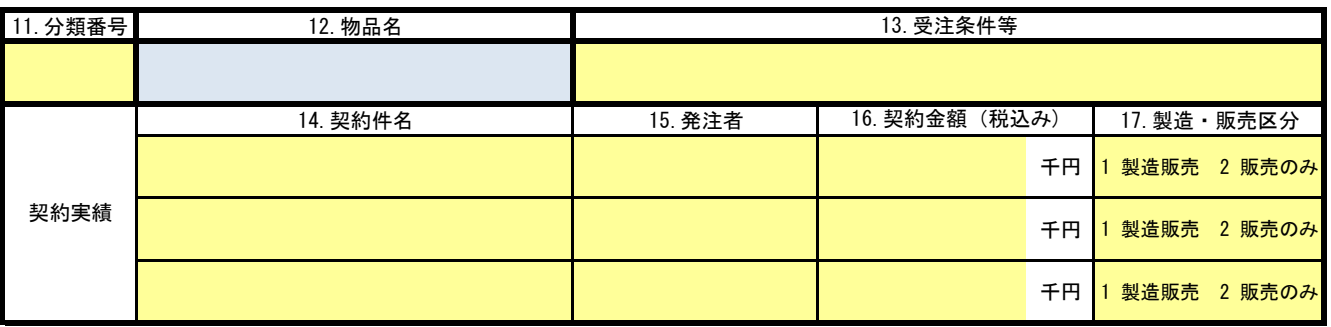

※ 契約実績欄には、令和4年1月から令和5年10月までの間に受注した契約の実績を記入してください。

※ 別紙2「物品一覧」にないものを「12.物品名」欄に記入することはできません。